# SEZNAM PIKTOGRAMŮ VYUŽÍVANÝCH V KARTÁCH

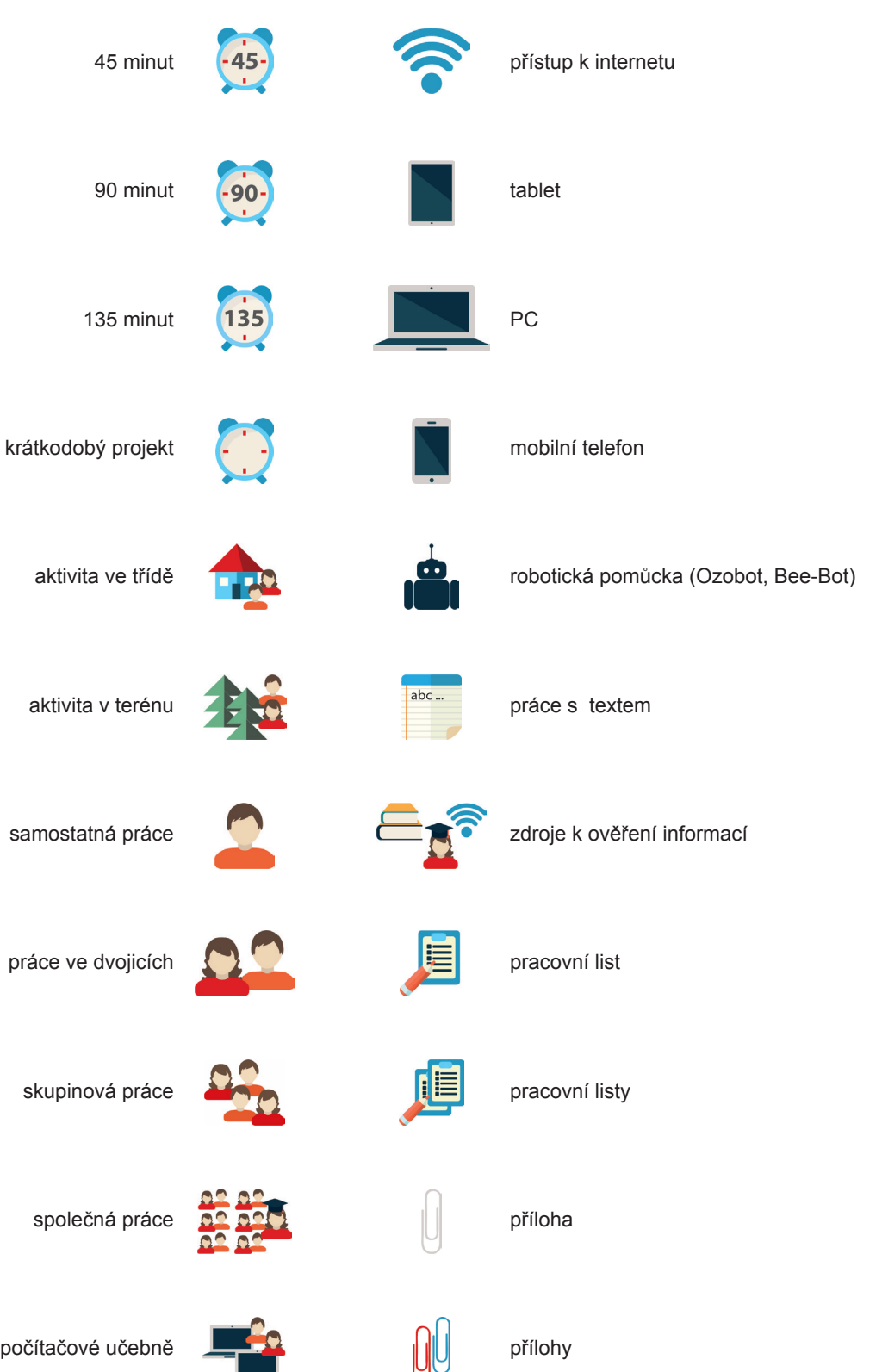

práce v počítačové učebně

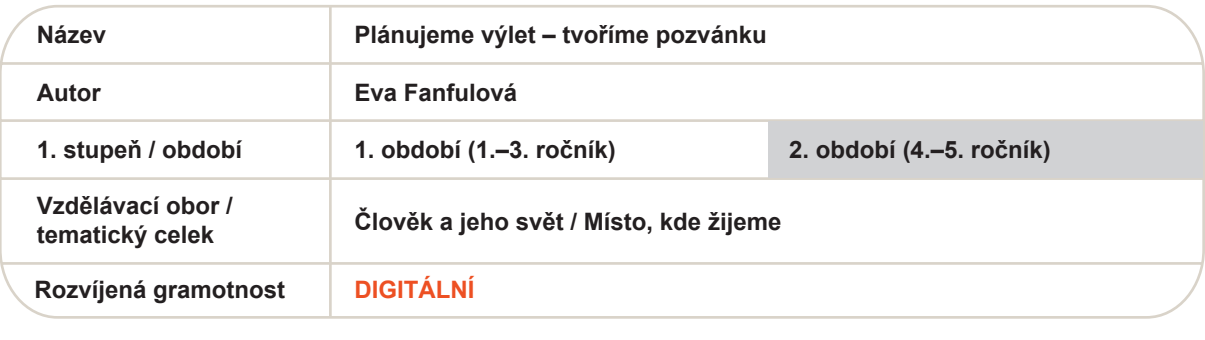

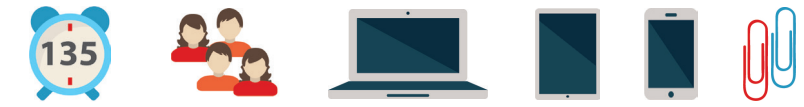

### **Cíl činnosti:**

Žák připraví a naplánuje jednodenní výlet do okolí. Žák si prakticky vyzkouší tvorbu pozvánky na výlet s využitím digitálních technologií.

**Pomůcky:** pro každou skupinu žáků alespoň dvě digitální zařízení (z nichž jedno může být mobilní telefon)

#### **Popis činností:**

- 1. Žáci pracují ve skupinách po cca 3–5 žácích.
- 2. Každá skupina plánuje jednodenní třídní výlet. Žáci plánují takový výlet, aby byl realizovatelný během jednoho dne.
- 3. Žáci navrhují trasu a místa, která by chtěli navštívit.
- 4. K navržené trase a zajímavým objektům na trase dohledávají potřebné informace a připravují si podklady pro tvorbu pozvánky. Ukládají si potřebné odkazy na www stránky a také si ukládají zdroje obrázků, které se chystají použít (vč. odkazu na licenci, pod kterou byl obrázek zveřejněn).
- 5. Jakmile mají jednotlivé skupiny žáků připraveny podklady pro tvorbu pozvánky, učitel provede krátkou instruktáž, jak vytvořit pozvánku v prostředí Canva. Rovněž je možné využít instruktážní video.
- 6. Prezentace a výběr výletu, který bude třída absolvovat. Výběr skutečného výletu je možné provést přes sběrný formulář (např. Google Formuláře).

#### **Komentář z pohledu gramotnosti:**

Žák vyhledává potřebné informace na internetu (DG-2-3-01), ukládá nalezené informace tak, aby je mohl použít při další práci (DG-2-3-02), vytváří jednoduchý digitální obsah s využitím šablon pro pozvánky (DG-2-2-01), používá-li cizí digitální obsah, uvede zdroj (DG-2-1-08). Tím, že si žák ukládá zajímavé odkazy na zdroje informací pro další použití a odlišuje vlastní a cizí digitální obsah, rozvíjí digitální kompetenci Osobní rozvoj (DG-2-1-04).

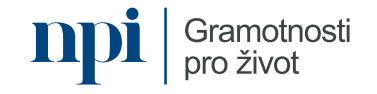

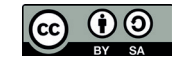

## **Důkazy o učení:**

Žák na základě zadání připraví plán celodenního výletu.

Žák vytvoří pozvánku v digitálním prostředí, vč. uvedení zdrojů obrázků.

Žák prezentuje svůj návrh, zdůvodní svůj návrh a časový plán výletu.

## **Postřehy z ověřování:**

Aktivita byla ověřena ve vlastivědě se skupinou 20 žáků 5. ročníku. Vyučující aktivitu neměnila, pouze trochu zjednodušila, plánování výletu ponechala, digitální pozvánka však neobsahovala vše, pracovali jsme pouze s volnými zdroji obrázků. Nejdelší část byla se seznámením a práce v prostředí Canva. (Žáci doposud absolvovali pouze jednu vyučovací hodinu týdně ICT – ve 3. ročníku a nemají při běžné výuce k dispozici počítače.)

Přínos pro žáky: Žáci byli nadšeni. Canva – pro ně byla novinka. Proto dlouho trvalo, než se v prostředí zorientovali a vyzkoušeli si různé nástroje. Prohloubili si dovednosti ve vyhledávání informací na internetu a shromažďování dat. Zorientovat se a učit se nové. Žáci chápou "půjčování" obrázků z internetu, ale neumějí uvádět zdroje obrázků.

Přínos pro vyučujícího: Vyučující vzhledem k absenci výuky s využitím digitálních technologií hodnotí aktivitu v tomto rozsahu pro žáky 5. ročníku jako náročnou. Nejdříve by alespoň dvě vyučovací hodiny měli strávit v prostředí Canva.

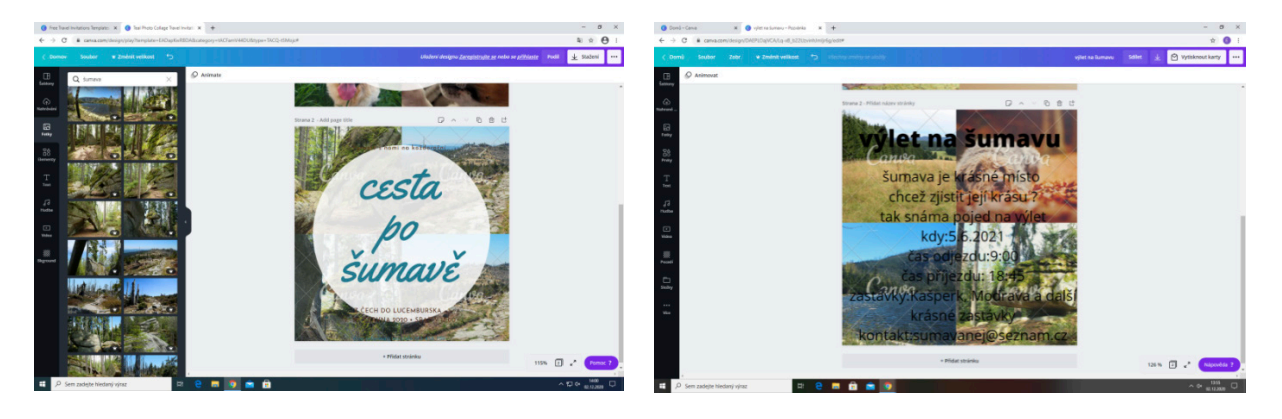

### **Zpětná vazba vyučující k výukové aktivitě:**

Aktivita je výborně vymyšlená a připravená. První část – plánování jednodenního výletu by vyučující zařadila do slohové výchovy. Mohlo by se propojit s výtvarnou výchovou – jako návrh pozvánky před samotnou tvorbou v digitálním prostředí.

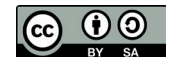

# **Zdroje:**

Aplikace: Canva, ©2021. All Rights Reserved. Canva®. Dostupné z: https://www.canva.com/about/

Dokumentace z ověřování: z archivu autora

Fotografie v příloze:

JakubPv, Vodní mlýn Hoslovice, Wikimedia Commons [online]. [cit. 2021-04-22]. Dostupný pod licencí Creative Commons na: https://commons.wikimedia.org/wiki/File:Vodn%C3%AD\_ml%C3%BDn\_Hoslovice.jpg

DUDÍK, JAn, Zvonice, Wikimedia Commons [online]. [cit. 2021-04-22]. Dostupný pod licencí Creative Commons na: https://cs.wikipedia.org/wiki/Dobr%C5%A1#/media/Soubor:Dobr%C5%A1,\_zvonice\_02.JPG

JItkaN, Zámek Čestice, Wikimedia Commons [online]. [cit. 2021-04-22]. Dostupný pod licencí Creative Commons na: https://commons.m.wikimedia.org/wiki/File:Z%C3%A1mek\_%C4%8Cestice.\_b%C5%99ezen\_2019.jpg

VOREL, Martin, Pražský hrad, Libreshot [online]. [cit. 2021-04-22]. Dostupné z: https://libreshot.com/wp-content/uploads/2017/06/prague-castle-and-st-vitus-cathedral.jpg

pokojemalwa, Praha, Pixabay.com [online]. [cit. 2021-04-22]. Dostupný pod licencí Pixabay License na: https://pixabay.com/sk/photos/praha-m%C4%9Bsto-budova -%C4%8Desk%C3%A1-republika-4661783/

Mapa: Mapy.cz, © Seznam.cz, a.s. Dostupná pod licencí Creative Commons

JamesQube, Prag, Pixabay.com [online]. [cit. 2021-04-22]. Dostupný pod licencí Pixabay License na: https://pixabay.com/de/photos/prag-stadt-tschechien-praha-2858580/

**Přílohy:** ukázka možného výstupu pozvánky na výlet do okolí, ukázka možného výstupu pozvánky na výlet do Prahy

Tento digitální vzdělávací materiál je součástí souboru aktivit, který vytvořili autoři vyjmenovaní v hlavičce aktivit, hlavní editorka Simona Sedá. Další sdílení a úpravy aktivity jsou umožněny za podmínek licence <u>CC BY-SA 4.0 Mezinárodní,</u><br>která se vztahuje na text, obrázky i přílohy této aktivity, pokud není uvedeno jinak. Na stránce <u>www.gram</u> v rámci projektu <u>Podpora práce učitelů</u> (PPUČ), který byl spolufinancován z Evropských strukturálních a investičních fondů<br>a jehož realizaci zajišťoval <u>Národní pedagogický institut České republiky</u>. Diskutujte a ohodnoťt materiály (https://ema.rvp.cz/) na Metodickém portálu RVP.CZ.

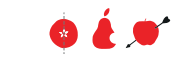

Gramotnosti.pro život! Učíme v souvislostech

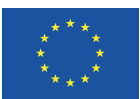

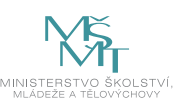

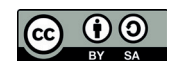

Ukázka možného výstupu pozvánky – pozvánka na výlet do blízkého okolí – vytvořeno v programu Canva (https://www.canva.com/)

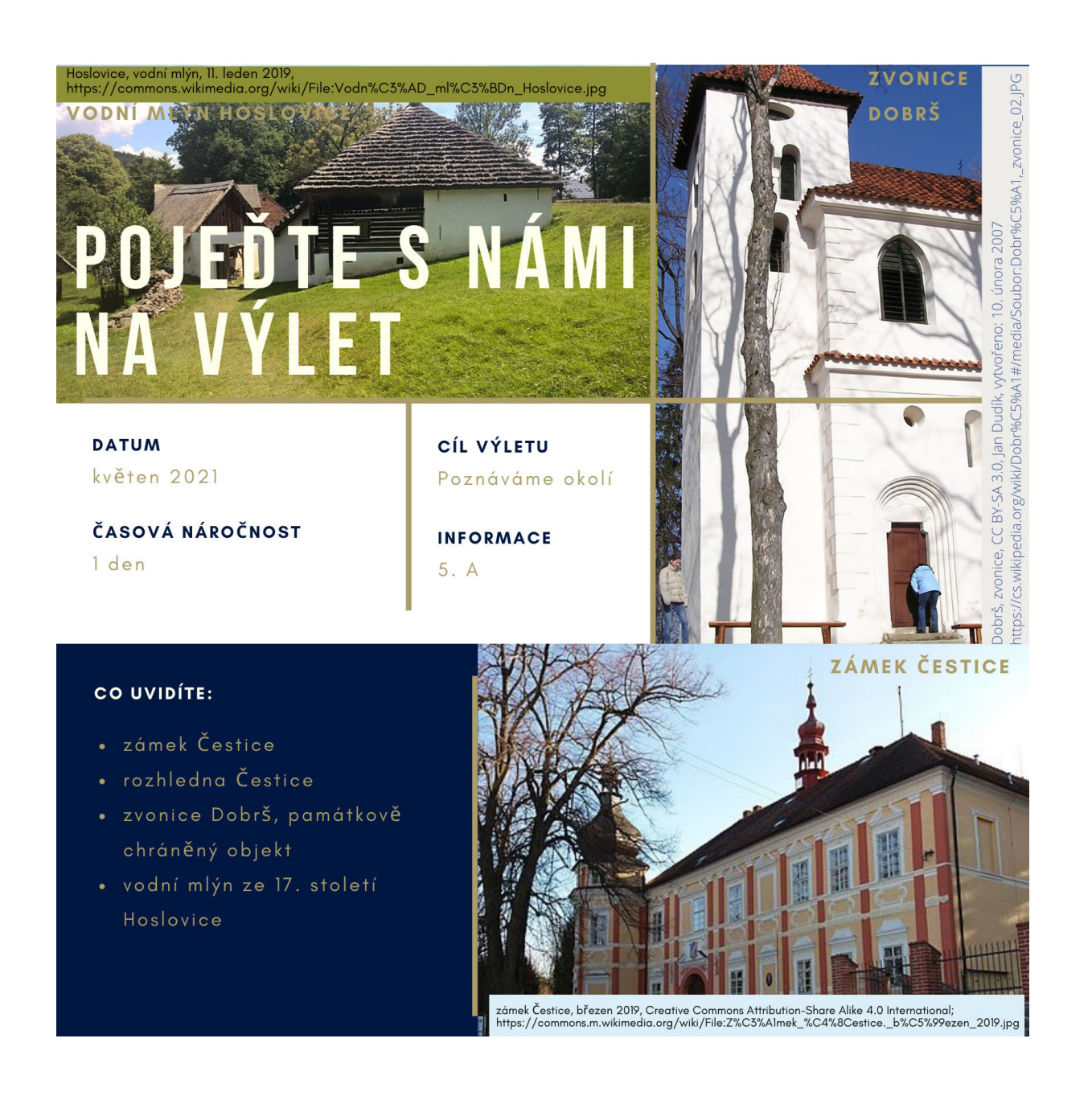

Ukázka možného výstupu pozvánky – pozvánka na výlet do Prahy – vytvořeno v programu Canva (https://www.canva.com/)

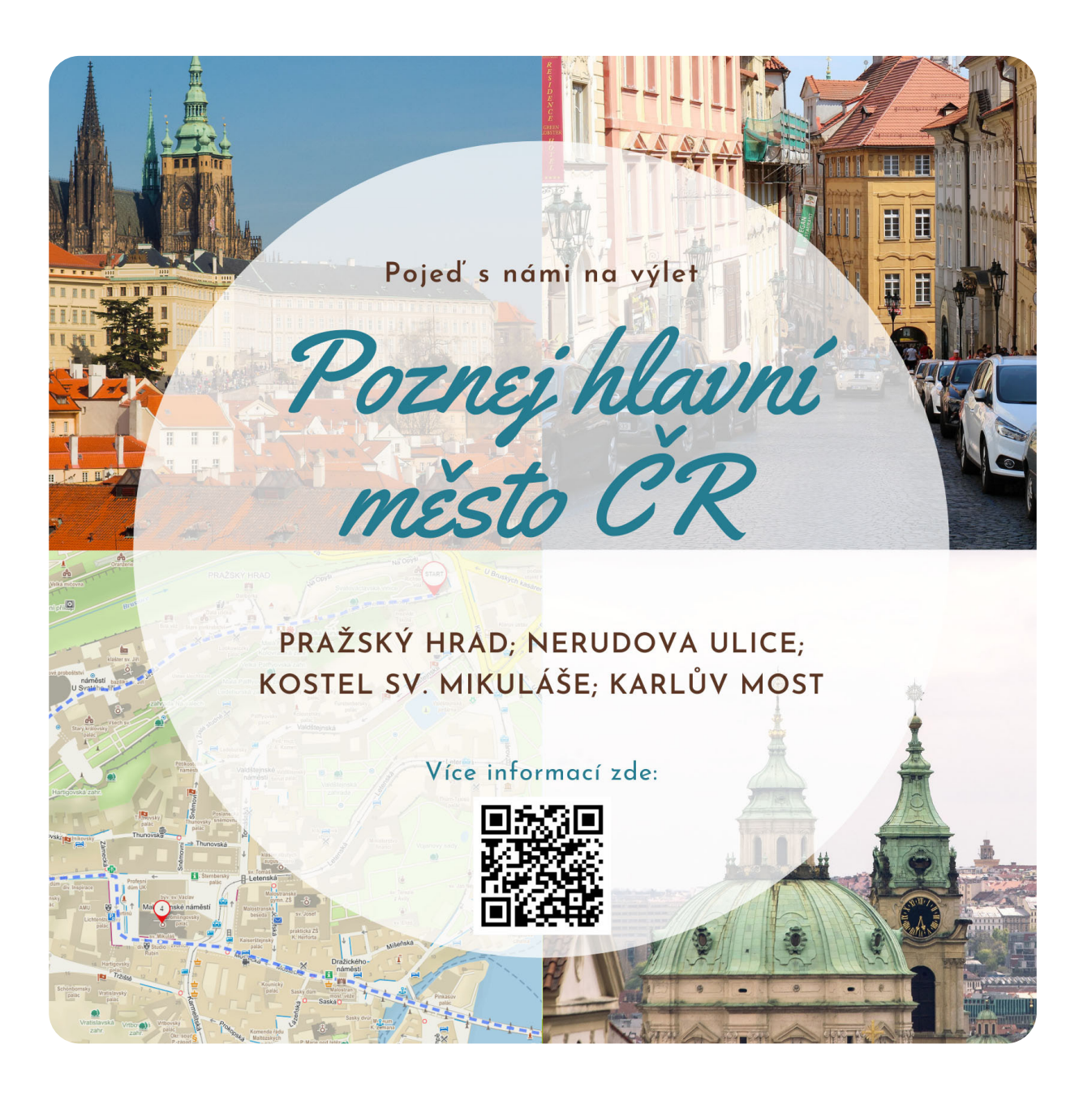